## **Unofficial DSO150 User Manual**

**by Daniel F F Ford, Australia [Draft 0.1, 4 March 2018]** 

### **Display and Controls**

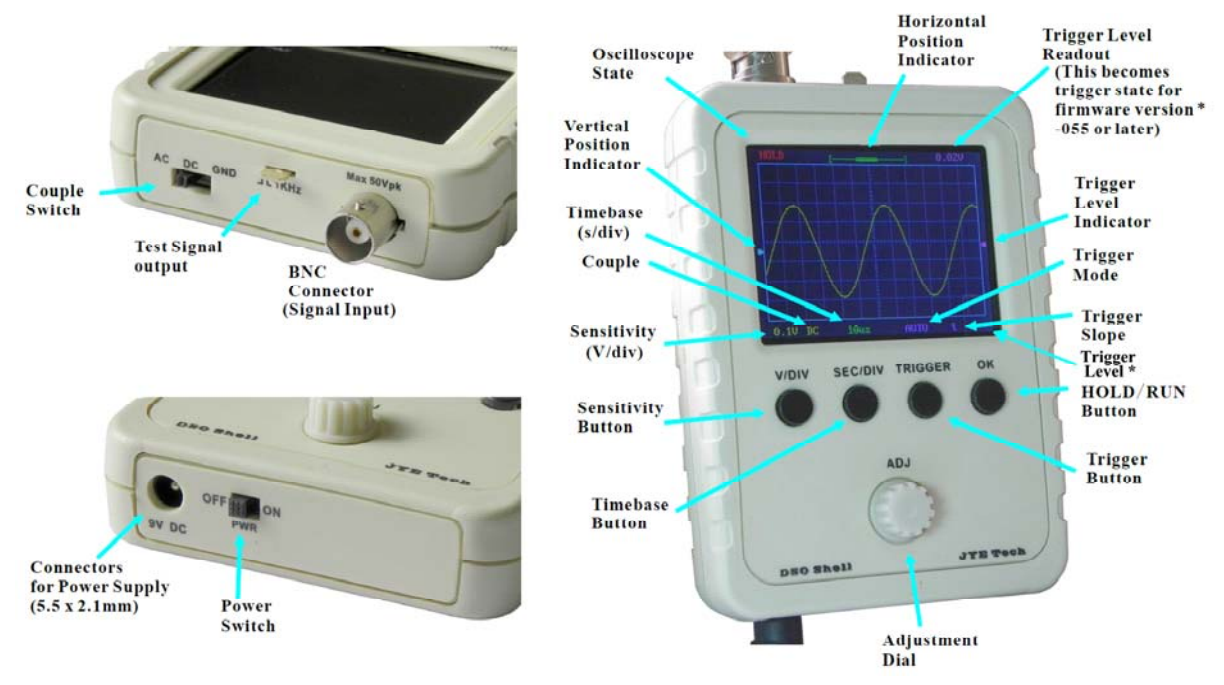

## **Connections**

#### **Attention:**

- 1. Power supply voltage must not exceed 10 V, otherwise it might damage the ICs inside.
- 2. Allowed maximum signal input voltage is  $\pm 50$  Vpk with any 1 $\times$  probe (including the supplied clip probe).
- **Power Supply:** Connect a *regulated* 9 Vdc power supply to the  $5.5 \times 2.1$  mm jack at the bottom (centre positive). Power supply voltage **must** be in the range of 8–10 Vdc. It is recommended that the (–) terminal of the power supply (connected to the outer part of the DC plug) be isolated from mains 'ground/earth', preferably with a doubleinsulated plug-pack.

Battery operation is also possible – and **recommended** when measuring 'floating' circuits – a rechargeable 9 V battery being ideal. Like this 9.2 V one with in-built USB charger and charge indicator: <https://tinyurl.com/9V-USB-charge> (or a little cheaper via eBay), which gives over 2½ hours operation per charge. The DSO can also be used while charging this battery, though of course, it then takes longer to charge. [Note that rechargeable Lithium batteries last longer (in years) if only shallow-cycled, so it is suggested you don't run the DSO150 from this battery for more than, say, two hours between charges.]

**Probe:** Connect the probe to the BNC connector at the top. The red clip is the active signal; black is 'ground' (GND). When the DSO is supplied from a double-insulated plugpack, do not connect the GND clip to any voltage more than, say, 50 V above mains 'ground' potential, as this might exceed the insulation rating of the plug-pack.

## **Operations**

### *Basic Button Functions*

(Press tact buttons multiple times to cycle through options.)

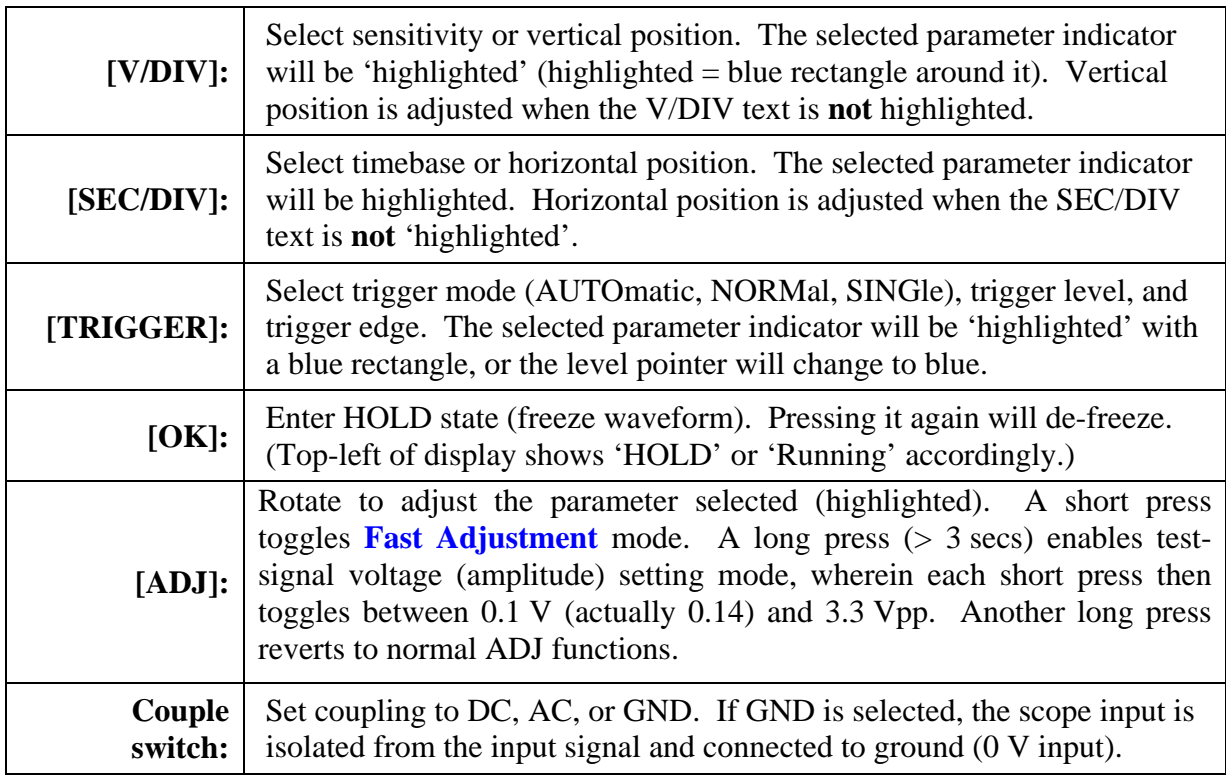

#### *Trigger Modes*

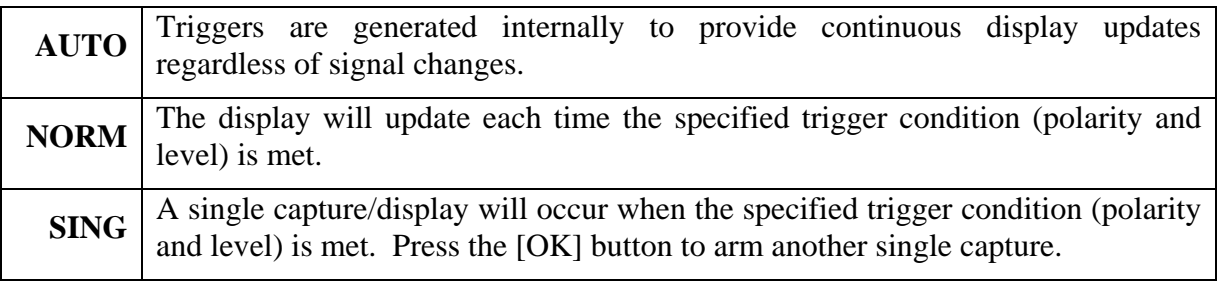

#### *About Trigger States*

The trigger can have three states, namely: Holdoff, Waiting, and Triggered (abbreviated 'Trigged' on the DSO). They are explained below:

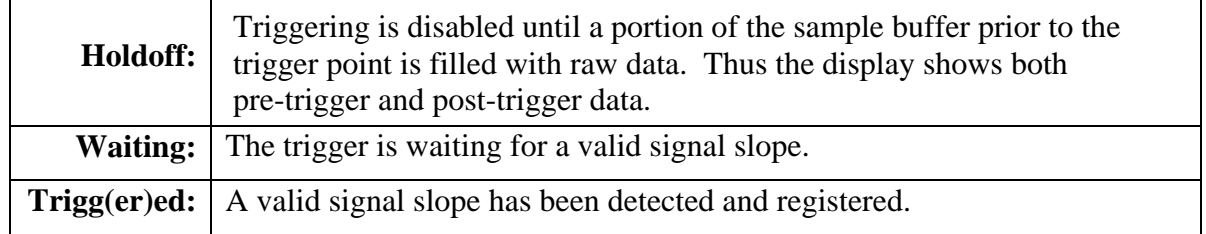

#### **Rolling Mode**

When the timebase is set to 50 ms/div or slower, and trigger mode is set to AUTO, the scope will automatically switch to Rolling Mode, whereby the waveform rolls from right to left continuously. Triggering is disabled in this mode.

### *More Functions*

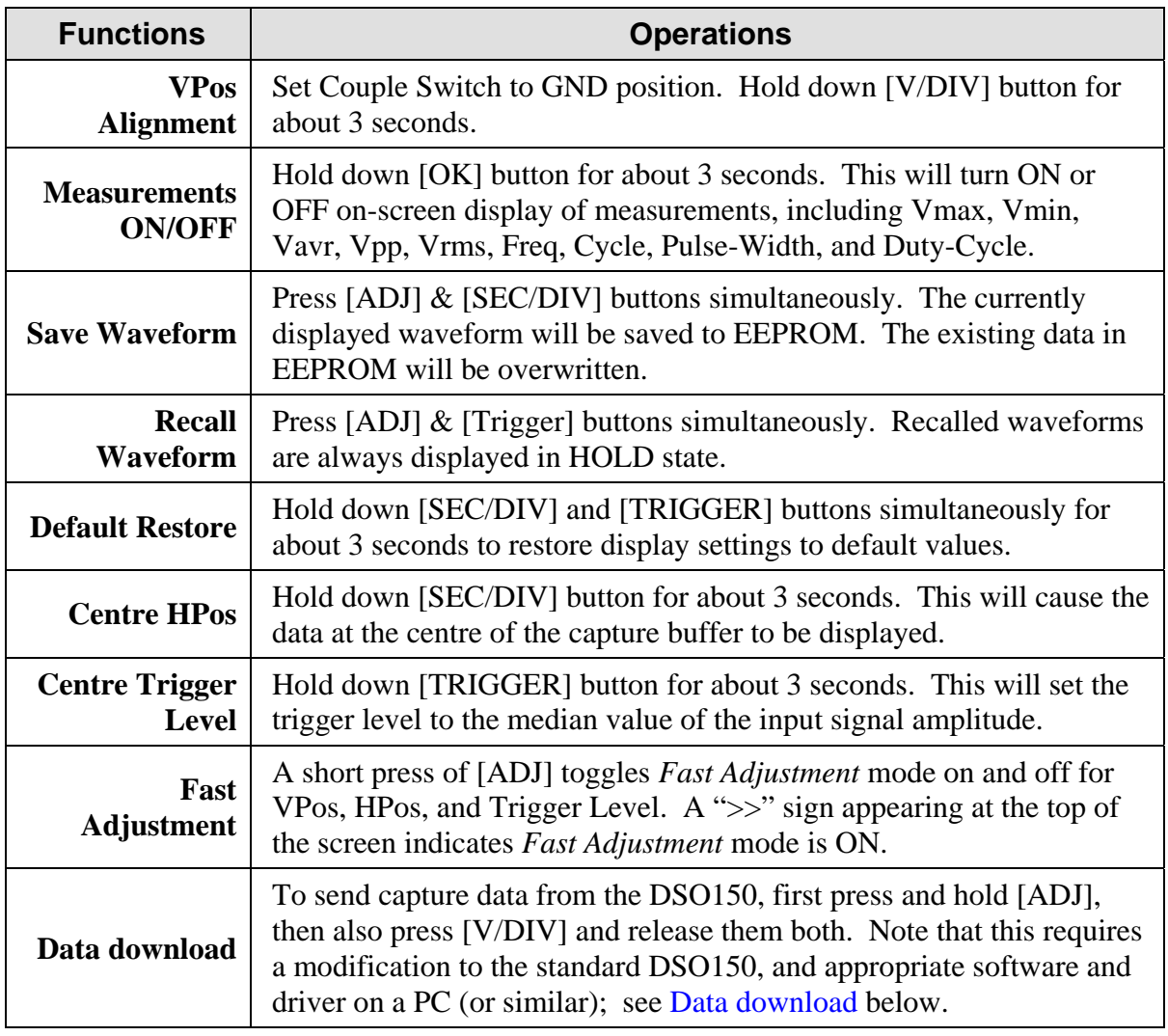

### <span id="page-2-1"></span><span id="page-2-0"></span>**Data download**

To display (on a PC) data captured by the DSO150, you need to connect the DSO's serial port to the PC, typically via a USB-to-serial adapter. With care and skill, one of these can be fitted inside the DSO150. Then you need, on your PC, (1) a driver for the USB-to-serial adapter, (2) software to handle the data transfer, and (3) software to graphically display the data.

USB-to-serial adapters are widely available on eBay and similar sites, with a variety of USB socket types (type A, mini and micro), and typically based on either a CH340T or a CP2102 IC. Depending on which variety you choose, you'll need to find and download a PC driver for it. (See [Firmware updating](#page-7-0) for more details.)

Thanks to generous fellow-users of the DSO150, there is now third-party software that handles the capture on a PC (and maybe other platforms), and then automatically calls GNUplot to display the captured data on-screen:

<https://tinyurl.com/DSO150-downloader>

and you'll also want:

<https://tinyurl.com/GNUplot522>

[In time there might be better download/display software available, so check the [jyetech.com/forum](https://www.jyetech.com/forum) from time to time.]

# **Specifications**

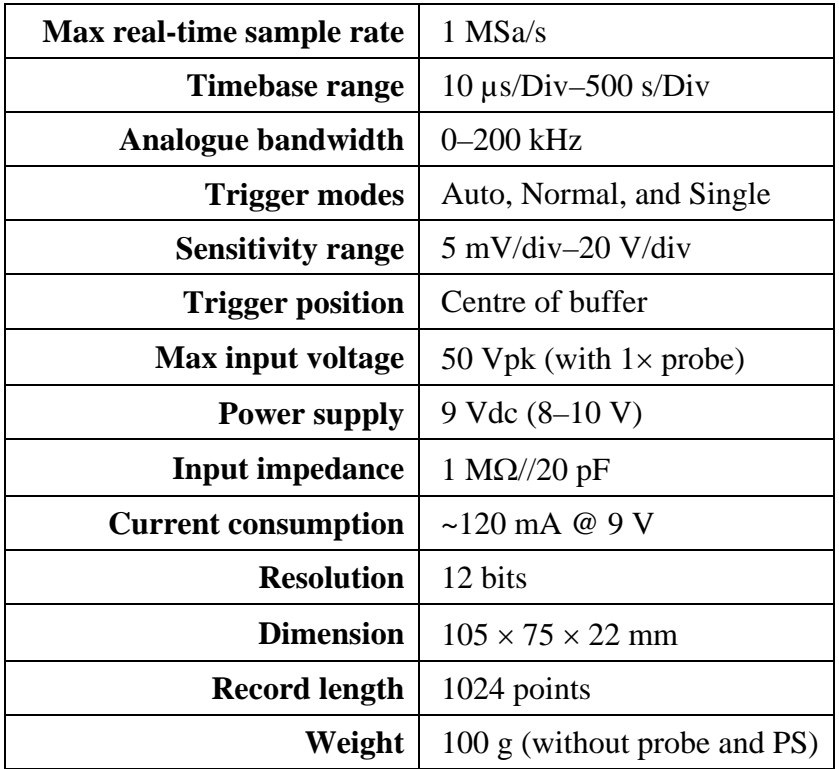

## **Troubleshooting**

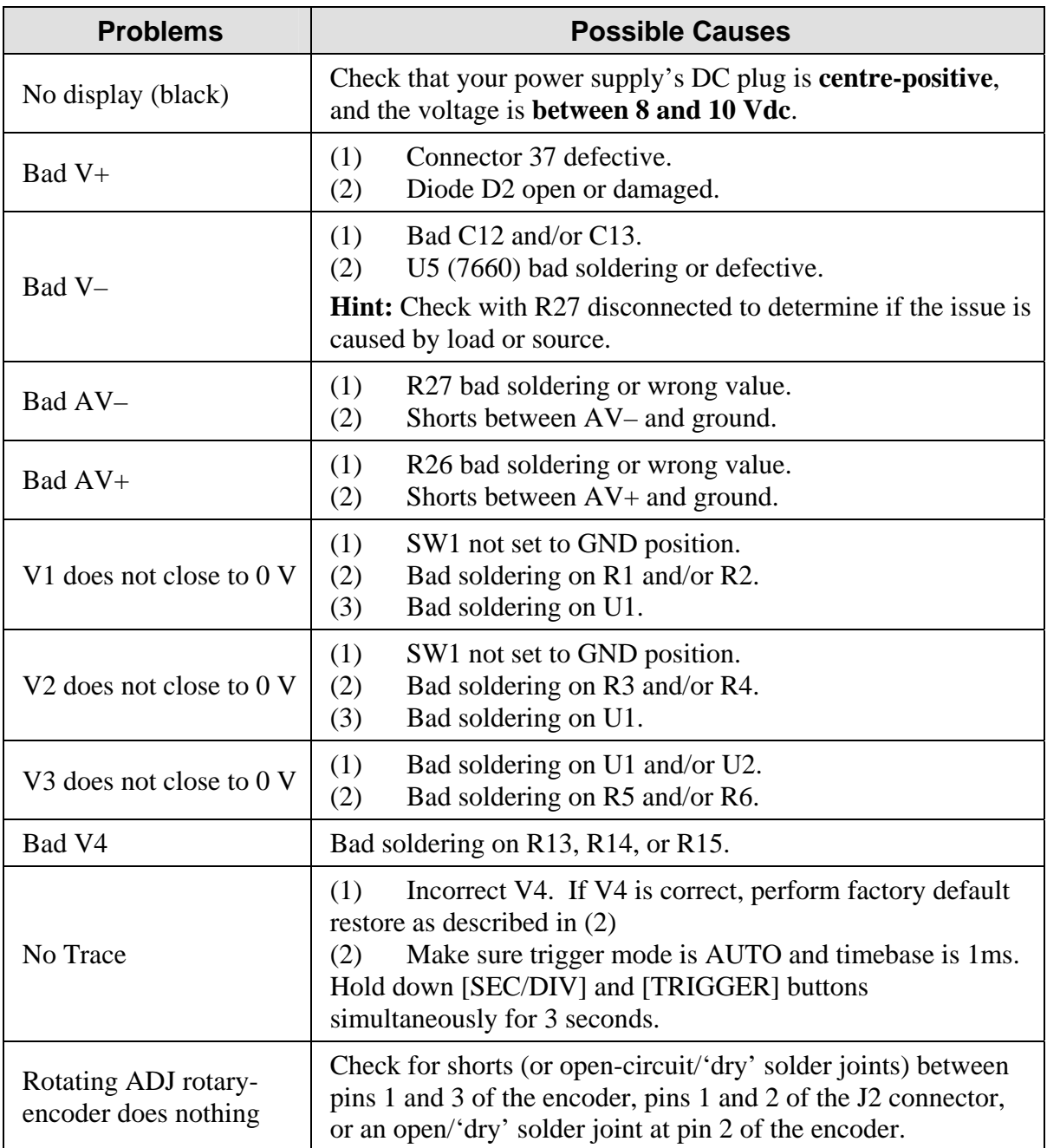

One of the issues that can cause final-assembly problems is mounting parts on the wrong side of the PCBs. To help you avoid this, I have included photographs on the following pages of my completed board assemblies.

Though not included in the JYE Tech instructions, I have soldered a loop of bare wire to each of the Main PCB's DGND and the Analogue PCB's AGND test points. This just makes it easier to clip a multimeter probe to the respective 'grounds' when doing voltage measurements during the final-test phase of the assembly process.

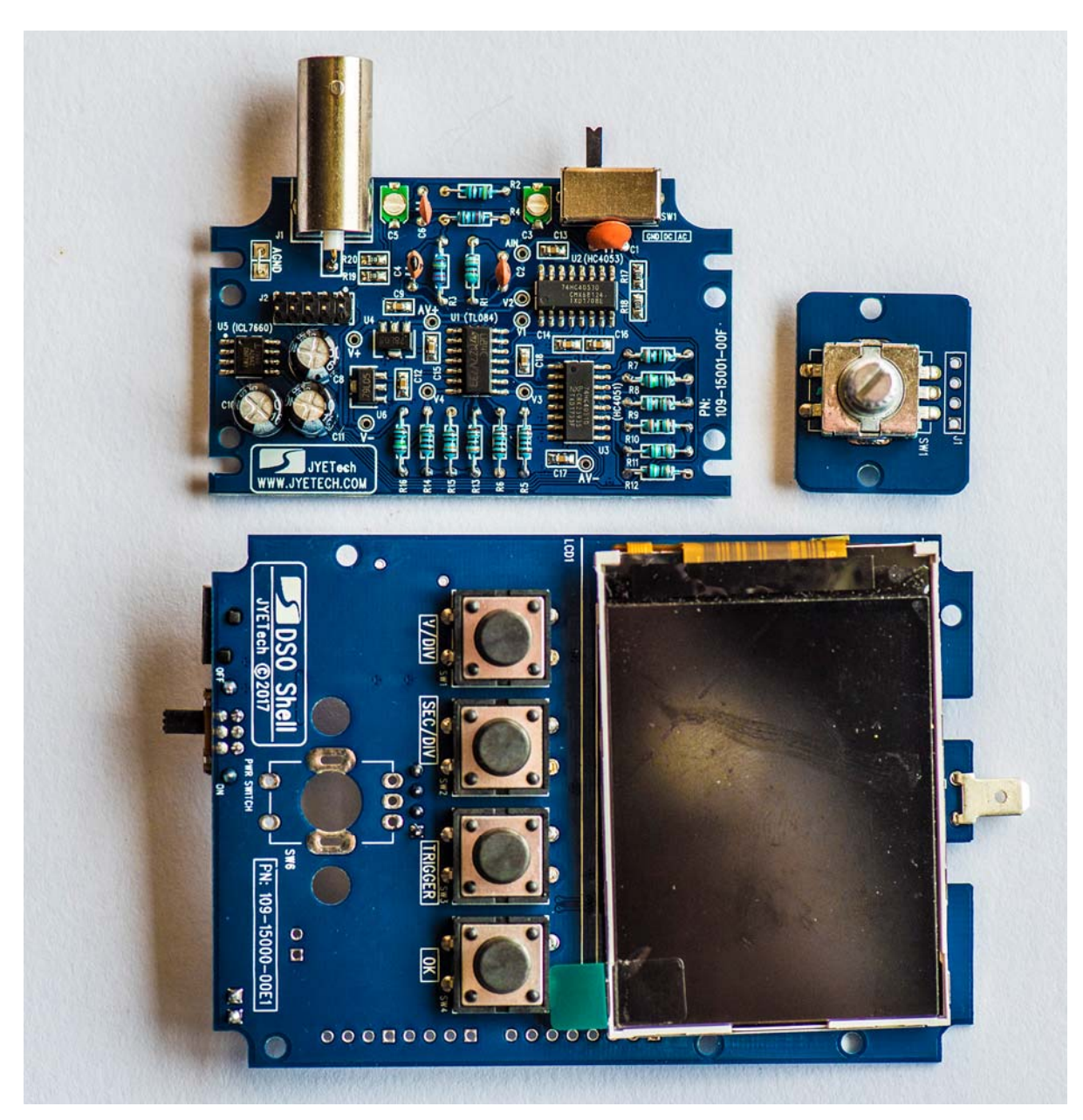

During initial assembly of the Main PCB components, it helps to tape the 'unattached' side of the LCD (bottom in the above photo) to the PCB using ordinary adhesive tape, or similar, to stop it flopping around and potentially damaging the thin flex-PCB connections on the other side.

Note especially that the test spade-connector (J8) is fitted to the **display** side of the Main PCB.

Note also the *optional* AGND raised wire loop on the Analogue board, for testing.

When assembly and final test are all complete and correct, don't forget to peel off the LCD protective plastic film (use the green tab) before attaching the Main PCB to the front panel via the rotary-encoder PCB posts and screws.

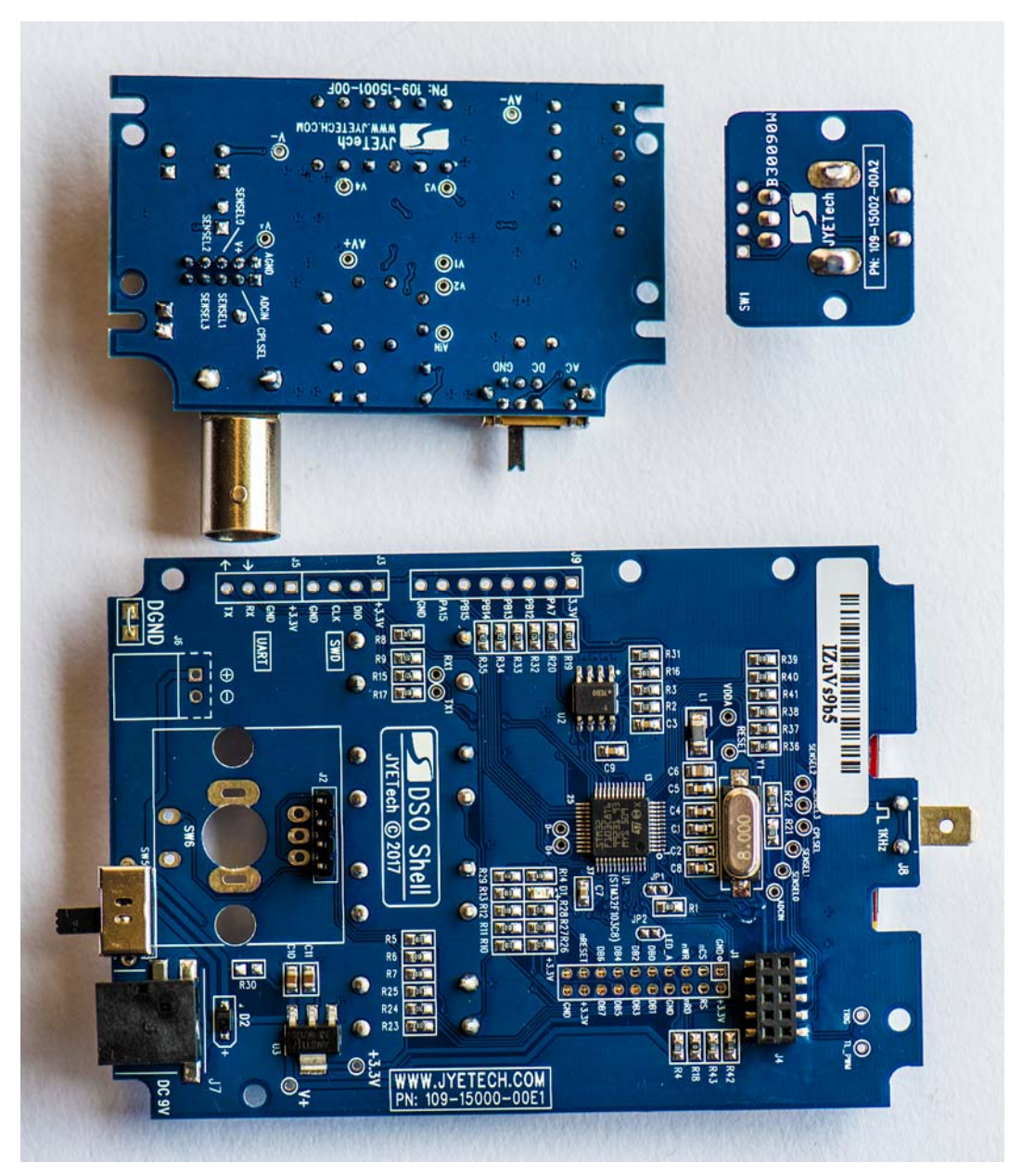

Take special care with the BNC connector (J1) soldering on the Analogue PCB. So it will fit easily through the top-panel hole provided for it, it should be 'square' to the Analogue PCB's edge (i.e. at right angles). Due to the 'slop' in the mounting holes, it is easy to accidentally solder it slightly crookedly.

But due to the massive amount of heat required from the soldering iron to solder the body pins to the PCB, the whole BNC body gets very hot, so don't try 'squaring' its orientation with your fingers! Use a pair of tweezers or small pliers to position it while the solder is still liquid. Solder the two body pins (with the body 'square') before soldering J1's signal (middle) wire to the PCB, and then trim off the surplus signal wire.

Note the *optional* DGND raised wire loop on the Main board, for testing.

### <span id="page-7-0"></span>**Firmware updating**

Should JYE Tech release updated firmware for the DSO150, or you wish to install custom firmware (there are third-party versions already available with added features, or you can write your own, starting from the published open-source firmware source code from JYE Tech), the following web resources might be useful (some time in the distant future these links will 'break', but hopefully the text descriptions will then help you find the items elsewhere):

DSO150 firmware updating tutorial: <https://www.youtube.com/watch?v=PUEimY59vaU>

How to Upgrade DSO150 Firmware (.pdf): <https://goo.gl/vtria7>

Flash Boot-loader Demonstrator by ST:<https://goo.gl/QaX8hx>

DSO150 firmware:<https://goo.gl/JujNni>

CH340G USB To Serial Module:<https://goo.gl/9cZnjD>

CP2102 USB To Serial Module: <https://tinyurl.com/CP2102-USB-TTL>

CP2102 drivers (multi-platform): <https://tinyurl.com/CP210x-Drivers>

JYE Tech DSO150 ('DSO Shell') on BangGood China site: <https://goo.gl/KDiJR8>

While much of the material in this manual has been lifted from JYE Tech's User Manual rev.07, these third-party instructions and tips were not published or authorised by…

#### **JYE Tech Ltd.**

Tel +86 (0)773 211 3856 [drop the '0' if ringing from outside China, and don't forget to check the time there before ringing!!]

<www.jyetech.com>

**Tech forum:** <www.jyetech.com/forum>